# **Viterbi Decoders**

# <span id="page-0-0"></span>*Introduction*

The Hammercores by Altera high performance, soft decision Viterbi decoder cores are optimized for Altera® FLEX<sup>®</sup> 6000, FLEX 10K and APEX<sup>™</sup> 20K devices. They are user parameterized to implement any number of standard decoders, or to quickly realize a custom application. The cores are capable of throughput (decoded bits out) of over 50 to 100 Mbps, even for relatively large constraint lengths, such as 7. The cores are able to support many different puncturing rates, based on a mother code of ½.

The decoders can also support hard decision decoding, when the number of soft bits is set to two.

Two decoder core types are in the library:

- 1. VITTOPA requires external depuncturing, or uses unpunctured codes.
- 2. VITTOPB receives data in a symbol by symbol format, internal depuncturing, lower throughput.

The cores are completely implemented in logic, including the traceback circuitry, with no memory required.

There are two supersets of the cores, with a BER rate estimator included.

Several utilities are included, to generate test cases, and analyze the results. This allows you to verify BER performance of the decoders to various channels.

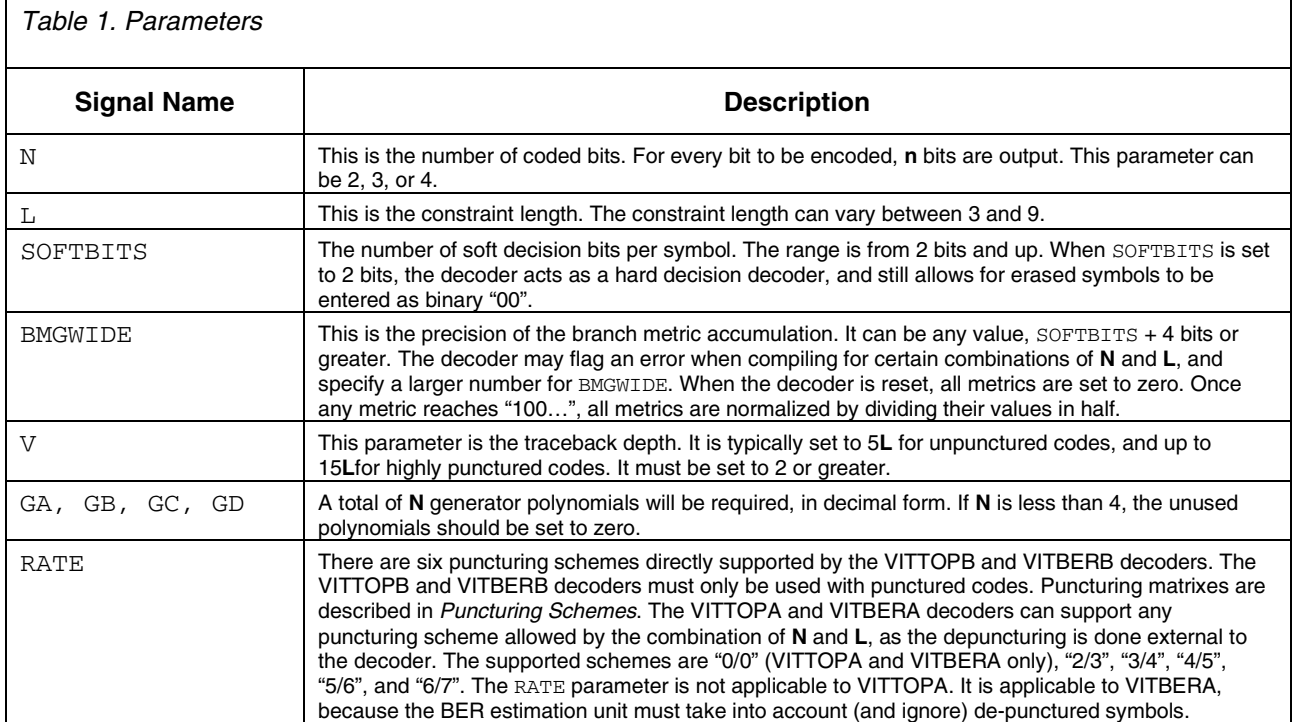

# *Ports and Parameters*

A-WP-HCORES\_VITERBI

# Ports - VITTOPA

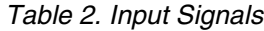

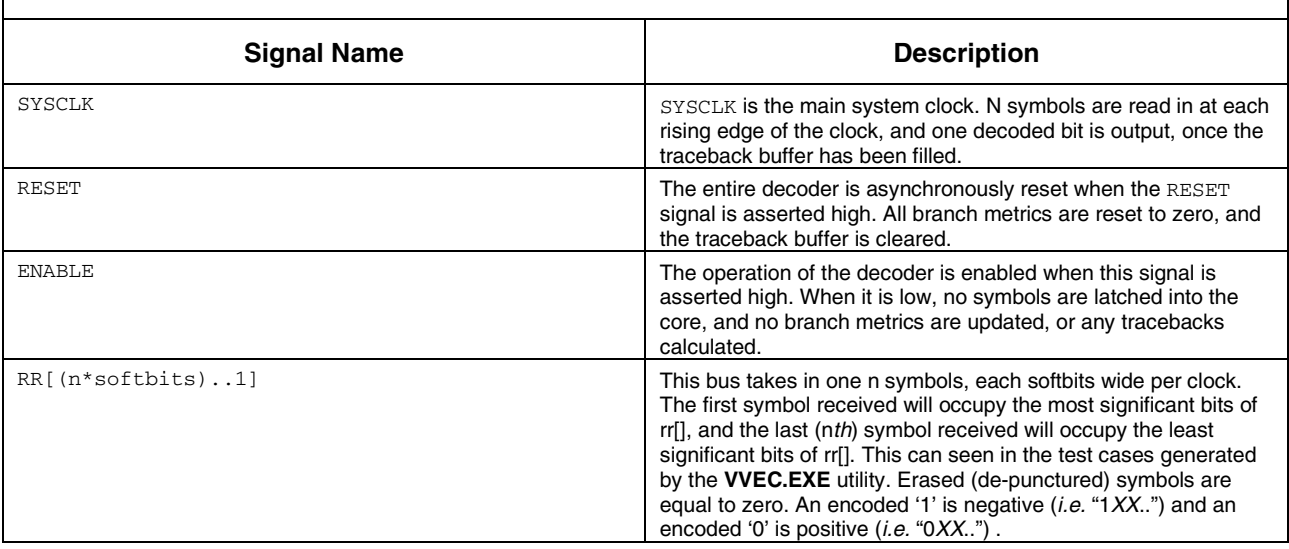

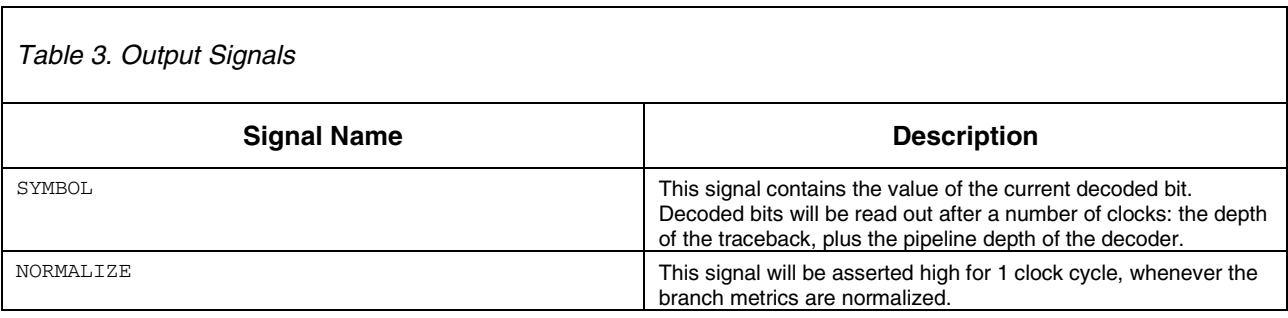

# Ports - VITTOPB

 $\mathbf{r}$ 

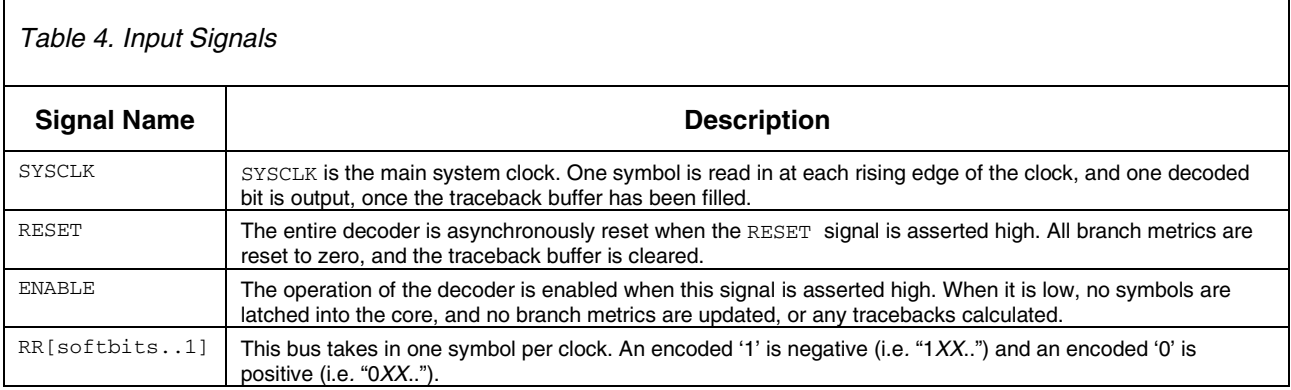

# Output Signals

#### *Table 5. Output Signals*

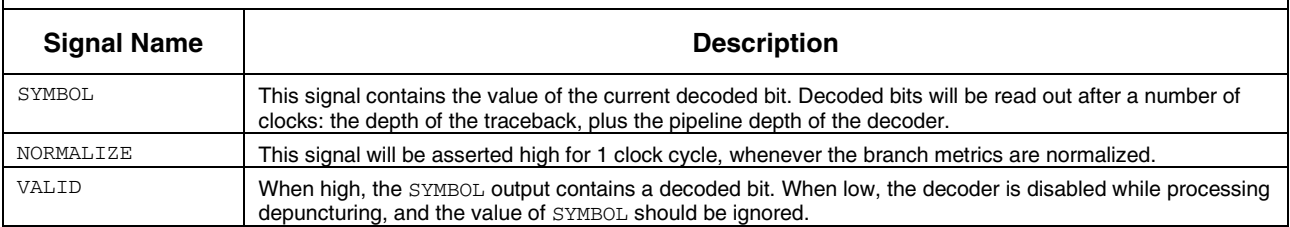

# Ports – VITBERA, VITBERB

VITBERA and VITBERB have the same ports as VITTOPA and VITTOPB, respectively, except that a BER estimation section has been added. Table 6 describes only those ports that deal with the BER section.

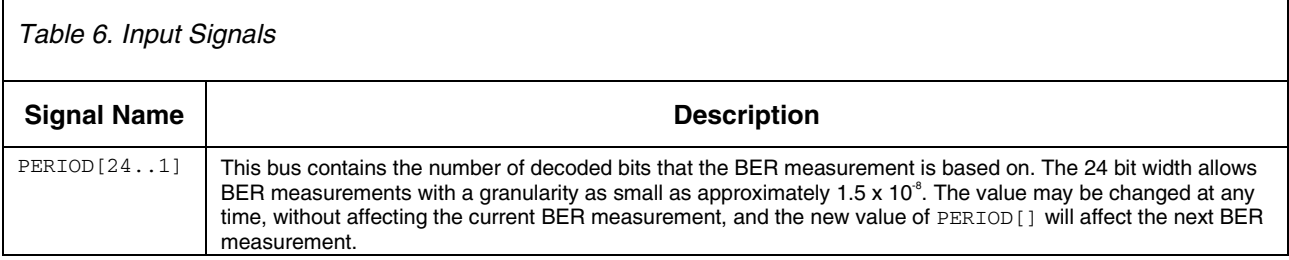

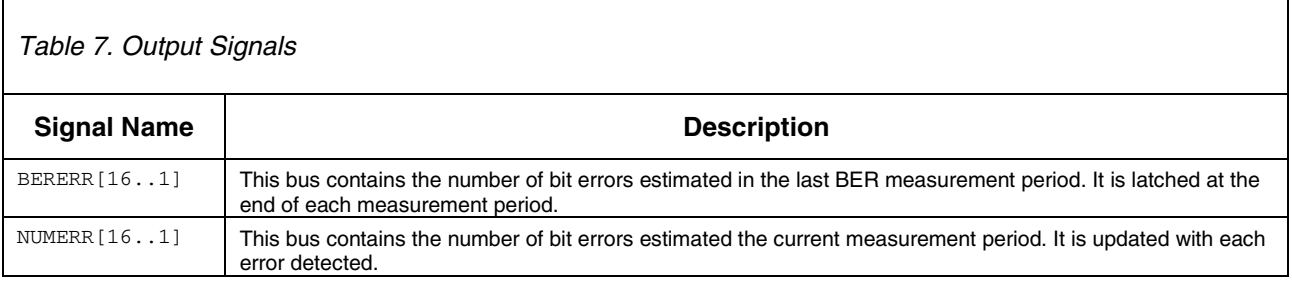

# *Code Selection*

# Recommended Generators

The following tables list maximum distance codes when parameter n is 2, 3, and 4, with constraint lengths from  $L =$  $4$  to  $L = 9$ . The generators are given in both octal and decimal values. The core parameters are entered in decimal form.

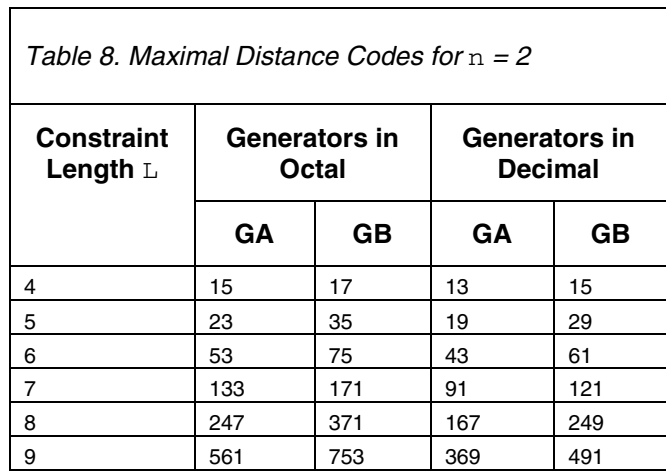

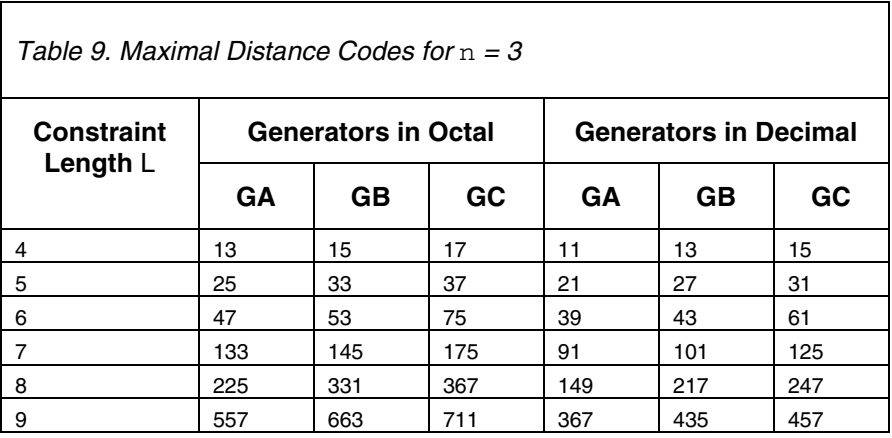

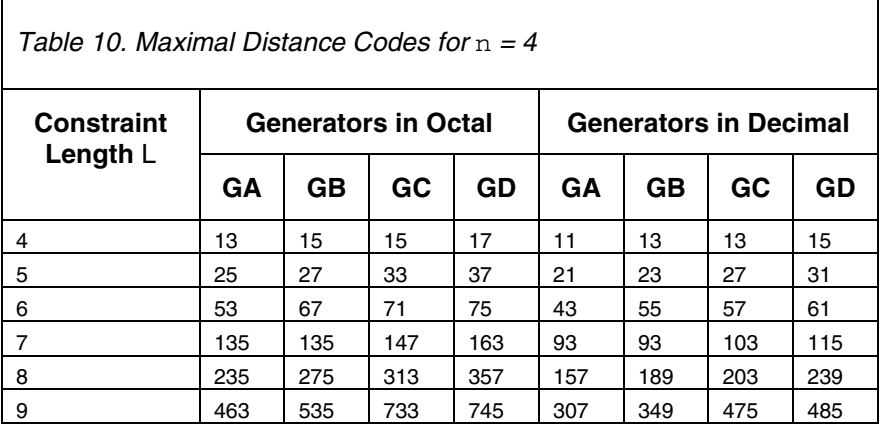

## *Puncturing Scheme*

All punctured codes shown below are based on a mother code of rate ½. The VITTOPA and VITBERA decoders require the user to de-puncture the received data stream external to the decoder, and input the data into the decoder n symbols at a time. The VITTOPB and VITBERB decoders input the received symbols one symbol at a time, and depuncture the data internally. The puncturing rates supported are 0 (unpunctured), 2/3, 3/4, 4/5, 5/6, and 6/7. The table below shows the puncturing scheme used, by rate.

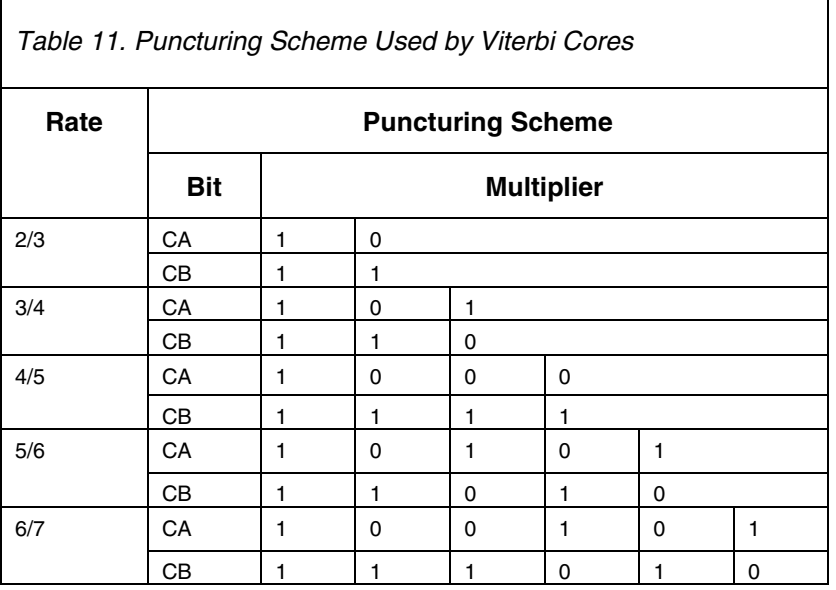

CA refers to the most significant (first transmitted bit, first received symbol), and CB refers to the least significant (last transmitted bit, last received symbol).

### Other Punctured Codes

Other punctured codes, either with different puncturing matrixes for codes based on a mother rate of 1/2, or punctured codes based on mother rates of 1/3 or 1/4, can be implemented by the user. The VITTOPA and VITBERA decoders take in de-punctured symbols, so the user can de-puncture the received stream externally to the decoders. If the state machine controlling the de-puncturing requires to halt the decoder while zeros are inserted into the symbol stream, the ENABLE port on the decoder can be de-asserted.

# *VITTOPA, VITBERA Core*

The VITTOPA decoder takes in **n** symbols per clock, and returns one decoded bit per clock. The system clock rate of the core is the same as the output bit rate.

If a punctured code is being used, the user must de-puncture the received bits externally to the core. This will require two clocks in the system; a faster received bits clock, and a slower decoder clock. Even if the code is unpunctured, the user must still combine n symbols into a parallel symbol vector (see [Ports and Parameters](#page-0-0) section), and present the symbol vector to the decoder with every decoder clock.

When testing the VITTOPA decoder core with a punctured code, erased symbols are entered as zero.

# Setting Compilation Options

The decoders should be compiled with **Global Logic Synthesis** set to FAST. Alternately, **Global Logic Synthesis** set to NORMAL, can be used, which will ease the fitting into a device, at the expense of size and performance.

# *Example Decoder Design - VITTOPA*

The following steps are used to design a rate 1/2, constraint length 5 Viterbi decoder.

The parameters are:

 $N = 2$ SOFTBITS =  $3$ ,  $L = 5$  $GA = 19$  $GB = 29$  $GC = 0$  $GD = 0$  $V = 35$  $BMGWIDE = 10$  $RATE = "0/0"$ 

The MAX+PLUS II<sup>™</sup> software was used to compile the top level file, **VITTOPA.TDF**. The targeted device was a 10K30ETC144-1.

The design required 1475 LCs, and had a throughput of 64.5 Mbps.

# *Example Decoder Design - VITTOPA*

The following steps are used to design a rate ½, constraint length 7 Viterbi decoder.

The parameters are:

$$
N = 2
$$
  
SOFTBITS = 3,  
L = 7  

$$
GA = 91
$$
  
GB = 121  
GC = 0  
GD = 0  

$$
V = 35
$$

 $BMGWIDE = 12$ 

 $RATE = "0/0"$ 

The MAX+PLUS II software was used to compile the top level file, **VITTOPA.TDF**. The targeted device was a Altera 10K200SQC240-1.

The design required 6293 LCs, and had a throughput of 44.1 Mbps.

#### *Example Decoder Design - VITBERA*

The rate ½, constraint length 5 Viterbi decoder from the first example was compiled with the BER estimation section.

The MAX+PLUS II software was used to compile the top level file, **VITBERA.TDF**.

The design required 1660 LCs, and had a throughput of 58.5 Mbps.

## *VITTOPB, VITBERB Core*

The VITTOPB decoder takes in one symbol per clock, and returns one decoded bit per clock. The system clock rate of the core is the not same as the output bit rate – as the decoder de-punctures the incoming data automatically, it has to periodically disable the decoder output, to match the input and output rates. The advantage of this approach over external de-puncturing is that only one clock – the received punctured clock rate – is needed.

#### Setting Compilation Options

The decoders should be compiled with **Global Logic Synthesis** set to FAST. Alternately, **Global Logic Synthesis** set to NORMAL, can be used, which will ease the fitting into a device, at the expense of size and performance.

### *Example Decoder Design - VITTOPB*

The following steps are used to design a rate ½ (punctured rate 2/3) constraint length 6 Viterbi decoder.

The parameters are:

```
N = 2SOFTBITS = 5,
L = 6GA = 43GB = 61GC = 0GD = 0V = 40BMGWIDE = 12RATE = 2/3
```
The MAX+PLUS II software was used to compile the top-level file, **VITTOPA.TDF**. The targeted device was an Altera 10K100EQC208-1.

The design required 3574 LCs, and had a maximum clock rate of 53.5 Mbps.

# *Example Decoder Design - VITBERB*

The rate ½, constraint length 6 Viterbi decoder from above was compiled with the BER estimation section.

The MAX+PLUS II software was used to compile the top level file, **VITBERB.TDF**.

The design required 3783 LCs, and had a throughput of 49.5 Mbps.

## *Core Testing*

### Generating Test Vectors

A test vector generation program, **VVECE.EXE**, is used to create test cases for both the VITTOPA and VITTOPB decoders. The VITBERA and VITBERB decoders can also be tested with the test cases generated, by adding the busses for the BER monitor in the simulator.

The VVECE utility uses the following inputs:

- Bits : The number of bits to be coded for the testcase
- Eb/No : The SNR for the AWGN channel used in the testcase.
- Softbits : The parameter softbits of the decoder.
- N : The parameter n of the decoder
- $L:$  The parameter  $L$  of the decoder
- $V:$  The parameter  $V$  of the decoder
- Rate : The parameter rate of the decoder. This input is given as a value, rather than a string. Valid inputs are: 0, 23, 34, 45, 56, and 67.
- Generator Polynomials, in decimal.

Running the program without a complete set of inputs will display the required inputs. When VVECE is run with a complete parameter list, it will output the following results:

- 1. List of generator polynomials, in decimal.
- 2. Actual BER for the test case. As the error locations are randomly generated, the actual BER may differ slightly from the expected BER for a given SNR. The number of bit errors will also be displayed.

The BER rate may differ from what the user is expecting, as there are many different modulation formats, that have differing uncoded BER rates. The BER rates are output so that the user can verify the decoder performance to BER in.

The program will generate the following files:

**Note**: For VITTOPA, n symbols are input per clock. These are known as symbol vectors.

- 1. **TRANSBIT.TXT** these are the randomly generated bits coded in the test case.
- 2. **A\_TXSYM.TXT** these are the encoded symbol vectors for the test case, for the VITTOPA decoder. The transmitted symbols are '1' and '0'.
- 3. **A\_RXSYM.TXT** these are the encoded symbol vectors, with the AWGN channel added, for the VITTOPA decoder. Each symbol is of softbits precision.
- 4. **A\_ERRLOC.TXT** these are the locations by symbol vector, of the received errors. More than one error can be indicated per symbol vector, as **n** symbols are received per clock.
- 5. **B\_TXSYM.TXT** these are the encoded symbols for the test case, for the VITTOPB decoder.
- 6. **B\_RXSYM.TXT** these are the encoded symbols, with the AWGN channel added, for the VITTOPB decoder.
- 7. **B\_ERRLOC.TXT** these are the locations by symbol, of the received errors

### Running the Test Case

To run a test case, the appropriate vector (\*.VEC) file for the decoder to be tested must first be loaded into the Altera simulator.

To simulate in the MAX+PLUS II software, open a simulator window, and use **Inputs/Outputs** (File Menu) to point to the **VITTOPA.VEC** or **VITTOPB.VEC** file that was created in the directory where **VVECE.EXE** is in. The simulator will convert the **\*.VEC** file into a **\*.SCF** file.

Simulate. When the simulation is complete, open the **\*.SCF** file, and use **Create Table File** (File Menu) to generate a text output of the simulation. This text output will be read by either **VTBLAA.EXE** or **VTBLBB.EXE** (explained in the next section).

#### Testing VITBERA and VITBERB

The VITBERA and VITBERB decoders can be tested using the **VITTOPA.VEC** and **VITTOPB.VEC** files, respectively. The files are imported into the simulator by the method explained above. The additional three busses, PERIOD[24..1], NUMERR[16..1], and BERERR[16..1], are then added using **Enter Nodes from SNF** (Nodes Menu).

To analyze the results using **VTBLAA.EXE** and **VTBLBB.EXE**, respectively, the three busses must be deleted from the **.SCF** file, before creating the table file.

#### Analyzing Test Results

Each decoder uses a different program to analyze test results. The VITTOPA decoder uses **VTBLAA.EXE**, and the VITTOPB decoder uses **VTBLBB.EXE**.

## VTBLAA

The VTBLAA program requires the following parameters:

 $\blacksquare$  Bits – the number of bits to compare

- **Traceback** the v parameter of the decoder
- Number of Coded Bits the n parameter of the decoder.

Running VTBLAA without a complete parameter list will display the required inputs. When a valid input list is given to the program, it will display the following outputs:

The first symbol is at X ns Reading Simulation File Writing RESULTS File Number of Errors Found is Y Output BER is Z

Where X, Y and Z are the results calculated during analysis of the test case output.

The **ERRLOCA.TXT** file is output, which contains the location of errors in the decoded output compared to the original symbols in the **TRANSBIT.TXT** file.

#### VTBLBB

The VTBLBB program requires the following parameters:

- Bits the number of bits to compare
- Traceback the v parameter of the decoder
- Rate the rate parameter of the decoder

Running VTBLBB without a complete parameter list will display the required inputs. When a valid input list is given to the program, it will display the following outputs:

```
The first symbol is at X ns
Reading Simulation File
Writing RESULTS File
Number of Errors Found is Y
Output BER is Z
```
Where X, Y and Z are the results calculated during analysis of the test case output.

The **ERRLOCB.TXT** file is output, which contains the location of errors in the decoded output, compared to the original symbols in the **TRANSBIT.TXT** file.

#### *BER Monitor*

There two decoders with a BER monitor, VITBERA and VITBERB. The BER monitor uses a re-encode and compare approach for estimating errors.

In cases where the SNR is sufficiently high to allow the decoder to decode an error-free output, the BER estimation will be very close to the actual channel BER. When the decoder is not decoding an error-free output, the estimated BER will be higher than the actual channel BER, as the state of the re-encode section will be wrong for multiple estimations.

#### *Appendix A. Top Level Wrappers*

For each of the four decoders, there is an unencrypted top level wrapper, which can be used easily modify the parameters of the core. As the top level wrappers are in source form, they can also be used to create symbol **(\*.SYM**) and include files **(\*.INC**).

The names of the wrappers are:

**TOP\_LEVEL\_VITTOPA.TDF TOP\_LEVEL\_VITTOPB.TDF TOP\_LEVEL\_VITBERA.TDF TOP\_LEVEL\_VITBERB.TDF** As an example, the source code for TOP\_LEVEL\_VITTOPA is shown below:

```
FUNCTION vittopa (sysclk, reset, enable, rr[(n*softbits)..1])
RETURNS (normalize, symbol);
```
PARAMETERS

```
(
n = 2,softbits = 8,
L = 5,
ga = 19, -1 0 0 1 1 (23 octal)gb = 29, --11101 (35 octal)
gc = 0,gd = 0,bmgwide = 17,
v = 47);
subdesign top_level_vittopa
(
sysclk, reset, enable : INPUT;
```

```
rr[(n*softbits)..1] : INPUT;
       normalize, symbol : OUTPUT;
      )
      BEGIN
        (normalize, symbol) = vittopa (sysclk, reset, enable,
rr[(n*softbits)..1])
                        WITH
(n=n,softbits=softbits,L=L,ga=ga,gb=gb,gc=gc,gd=gd,
                                      bmgwide=bmgwide,v=v);
```
END;

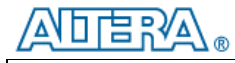

101 Innovation Drive San Jose, CA 95134 (408) 544-7000 http://www.altera.com Copyright  $@$  2000 Altera Corporation. Altera, FLEX, MAX+PLUS II, and AMPP are trademarks and/or service marks of Altera Corporation in the United States and other countries. Other brands or products are trademarks of their respective holders. The<br>specifications contained herein are subject to change without notice. Altera assumes no respons Altera customers are advised to obtain the latest version of device specifications before relying on any published information and before placing orders for products or services. All rights reserved.